# Konfiguration des Transportprotokolls auf dem SPA525G und SPA525G2  $\overline{\phantom{a}}$

## Ziele

Das Transportprotokoll ist ein Kommunikationsprotokoll, das zum Herstellen einer Verbindung und zum Sicherstellen aller Daten verwendet wird.

In diesem Dokument wird erläutert, wie Sie den Klingelton auf den IP-Telefonen SPA525G/SPA525G2 ändern.

## Anwendbare Geräte

·IP-Telefon SPA525 SPA 525G2 IP-Telefon

#### Schrittweise Vorgehensweise

#### Transportprotokollkonfiguration auf IP-Telefon

Schritt 1: Drücken Sie die Setup-Taste auf dem IP-Telefon, um das Menü Informationen und Einstellungen aufzurufen.

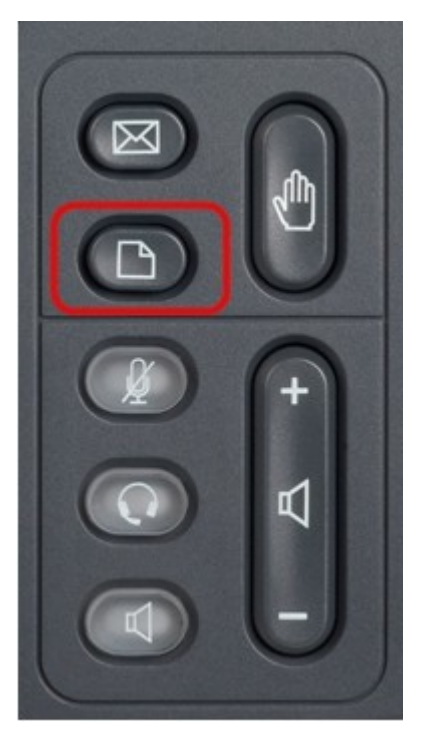

Schritt 2: Blättern Sie mit den Navigationstasten nach oben und unten, um Network Configuration (Netzwerkkonfiguration) auszuwählen. Drücken Sie Select (Auswählen), um das Menü Network Configuration (Netzwerkkonfiguration) aufzurufen.

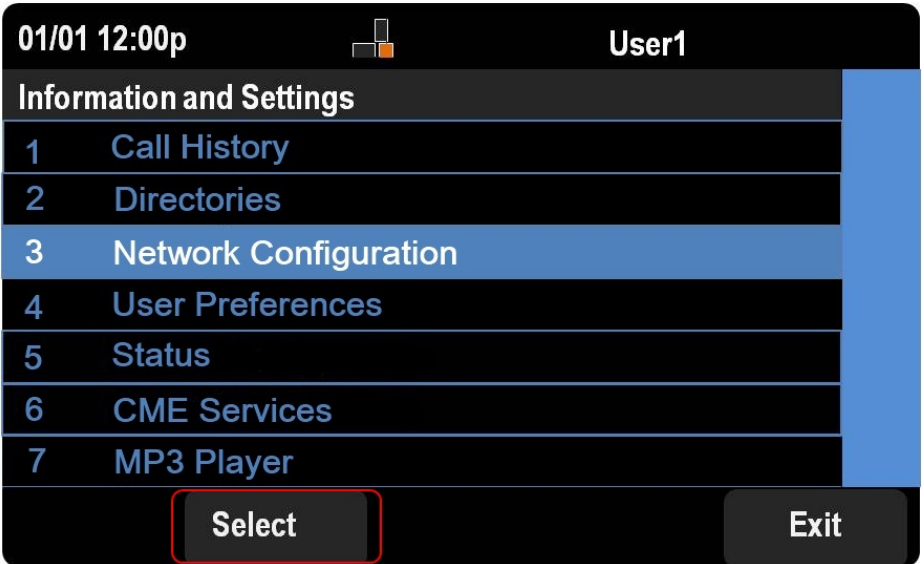

Schritt 3: Navigationstasten verwenden, um nach oben und unten zu scrollen und die Option Transport Protocol (Transportprotokoll) zu suchen.

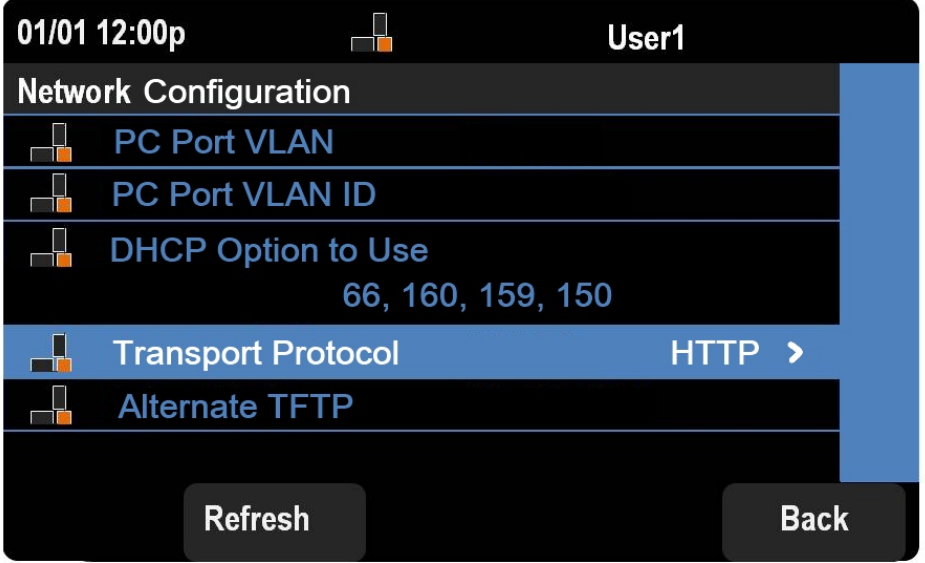

Schritt 4: Wählen Sie mit der rechten Navigationstaste aus, welche Einstellung Sie für das Transportprotokoll festlegen möchten. (HTTP, HTTPS, TFTP, KEINE)

Hinweis: HTTP ist das Hypertext Transfer Protocol (oder Transport), das im weltweiten Web verwendete Datenübertragungsprotokoll. HTTPS ist ein Hypertext-Übertragungsprotokoll, das Hypertext-Anfragen und Informationen zwischen Servern und Browsern überträgt. TFTP ist ein Trivial File Transfer Protocol, ein Dateiübertragungsprotokoll mit der Funktionalität einer einfachen Form der Dateiübertragung. Wenn Sie die gewünschte Einstellung gewählt haben, bleibt diese auch so, dass es keine Speicheroption oder keine Option mehr gibt.